# plantronics.

# **Voyager Focus UC Quick Start Guide**

For immediate technical or installation support, call us at

# 800.641.6416

**Straunified**<br> *W* communications

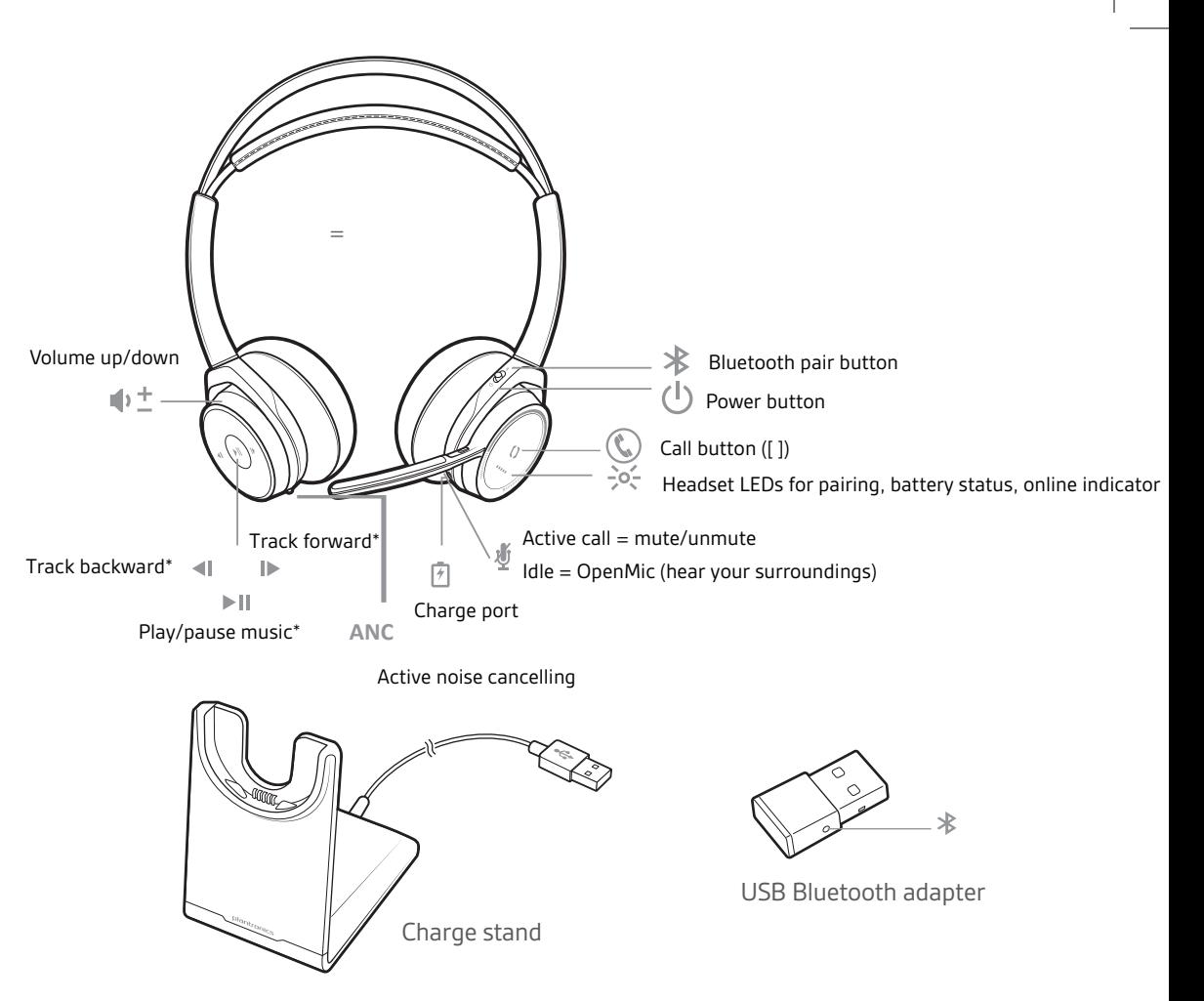

# **Registering Your Product and Plantronics Software**

Visit plantronics.com/productregistration to register your product online so we can provide you with the best service and technical support. We also recommend that you install the Plantronics software located at plantronics.com/

software. With it installed you can:

- Customize your headset and USB adapter settings to your personal preferences
- Automatically manage your PC multimedia so you never miss a call
- Quickly access links to product support and software/firmware upgrade information

### **Connect to PC**

Your Bluetooth USB adapter comes pre-paired to your headset.

- **1** Insert the Bluetooth USB adapter into your laptop or PC.
- **2** Pairing is successful when you hear "pairing successful" and the USB adapter LED is solid blue.
- **3 OPTIONAL: Headset call control** Some softphones require the installation of Plantronics Hub for Windows and Mac (plantronics.com/software) to enable headset control (answer/end and mute) functionality.

**NOTE** *Plantronics Hub software also allows you to customize your headset's behavior through advanced settings and options.*

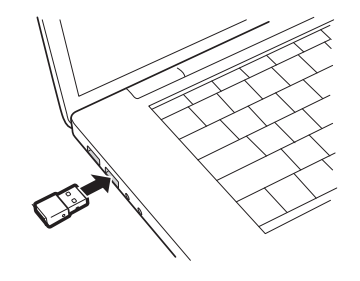

# **Configure USB adapter**

Your high-fidelity Bluetooth USB adapter comes ready to take calls. If you want to listen to music, you will need to configure your Bluetooth USB adapter.

#### **Windows**

- **1** To configure your Bluetooth USB adapter to play music, go to Start menu > Control Panel > Sound
	- > Playback tab. Select **Plantronics BT600,** set it as the Default Device and click OK.
- **2** To pause music when you place or receive calls, go to Start menu > Control Panel > Sound > Communications tab and select the desired parameter.

#### Mac

**3** To configure the Bluetooth USB adapter, go to Apple menu > System Preferences > Sound. On both the Input and Output tabs, select **Plantronics BT600**.

# **Fit**

**WEAR ON THE RIGHT OR LEFT** To position the microphone on the right or left side, rotate the microphone boom up and over. Adjust the boom so it points to the corner of your mouth.

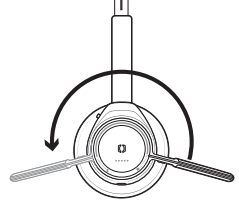

**TIP** Your headset senses when you change the microphone boom from one side to the other and syncs the audio and controls specific to each side.

# **Charging your headset**

**IMPORTANT** Before using, charge the headset fully to reset the accuracy of the talk time prompts.

Charge your headset with the charge stand or the micro USB cable. The headset LEDs flash when charging. It takes up to 2 hours to fully charge your headset. The LEDs turn off once charging is complete.

**NOTE** Both the charge stand and micro USB cable can be plugged into either a computer or wall charger. It is only necessary to plug into a computer to update firmware.

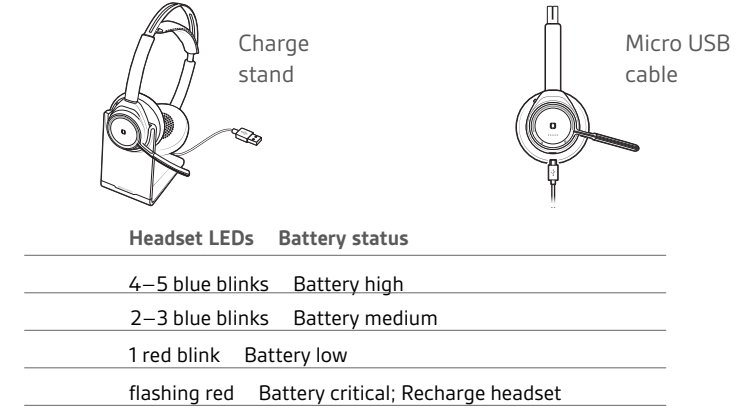

**Pair to mobile to Device 1** To put your headset in pair mode, press and hold the power button towards the Bluetooth icon until you hear "pairing" and the headset LEDs flash red and blue.

- **2** Activate Bluetooth on your phone and set it to search for new devices.
	- **iPhone** Settings > Bluetooth > On\*
	- **Android** Settings > Bluetooth: On > Scan for

devices\* **NOTE** *\*Menus may vary by device.*

**3** Select "PLT\_Focus." If necessary, enter four zeros (0000) for the passcode or accept the connection.

Once successfully paired, you hear "pairing successful" and the headset LEDs stop flashing. **NOTE** *Your headset can pair with up to 8 devices but only maintain 2 connections simultaneously; this includes the Bluetooth USB adapter.*

# **Load Software**

**Some softphones require the installation of Plantronics Hub for Windows and Mac to enable headset control (answer/end and mute) functionality.**

- **1** Install Plantronics Hub for Windows and Mac onto your computer by visiting plantronics.com/ software.
- **2** Manage your headset settings with your computer or mobile device with Plantronics Hub for Windows and Mac or Plantronics Hub for iOS and Android, respectively (plantronics.com/ software).

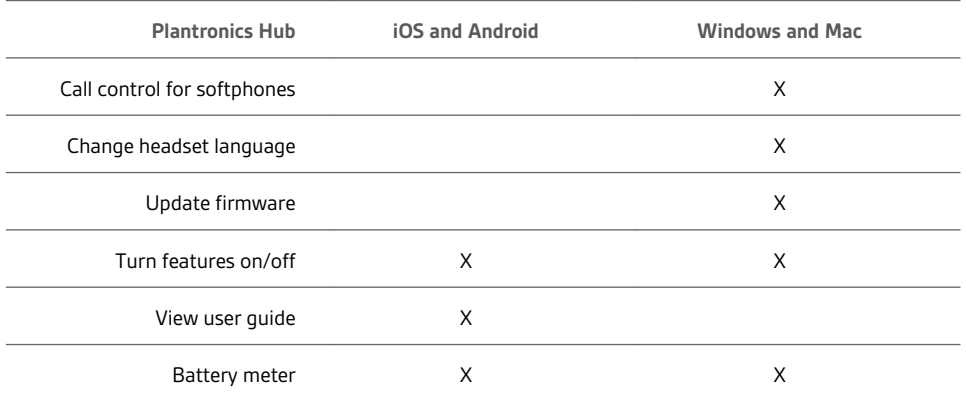

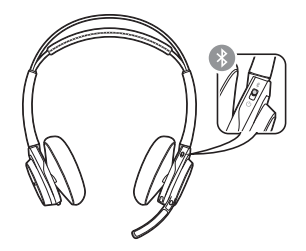

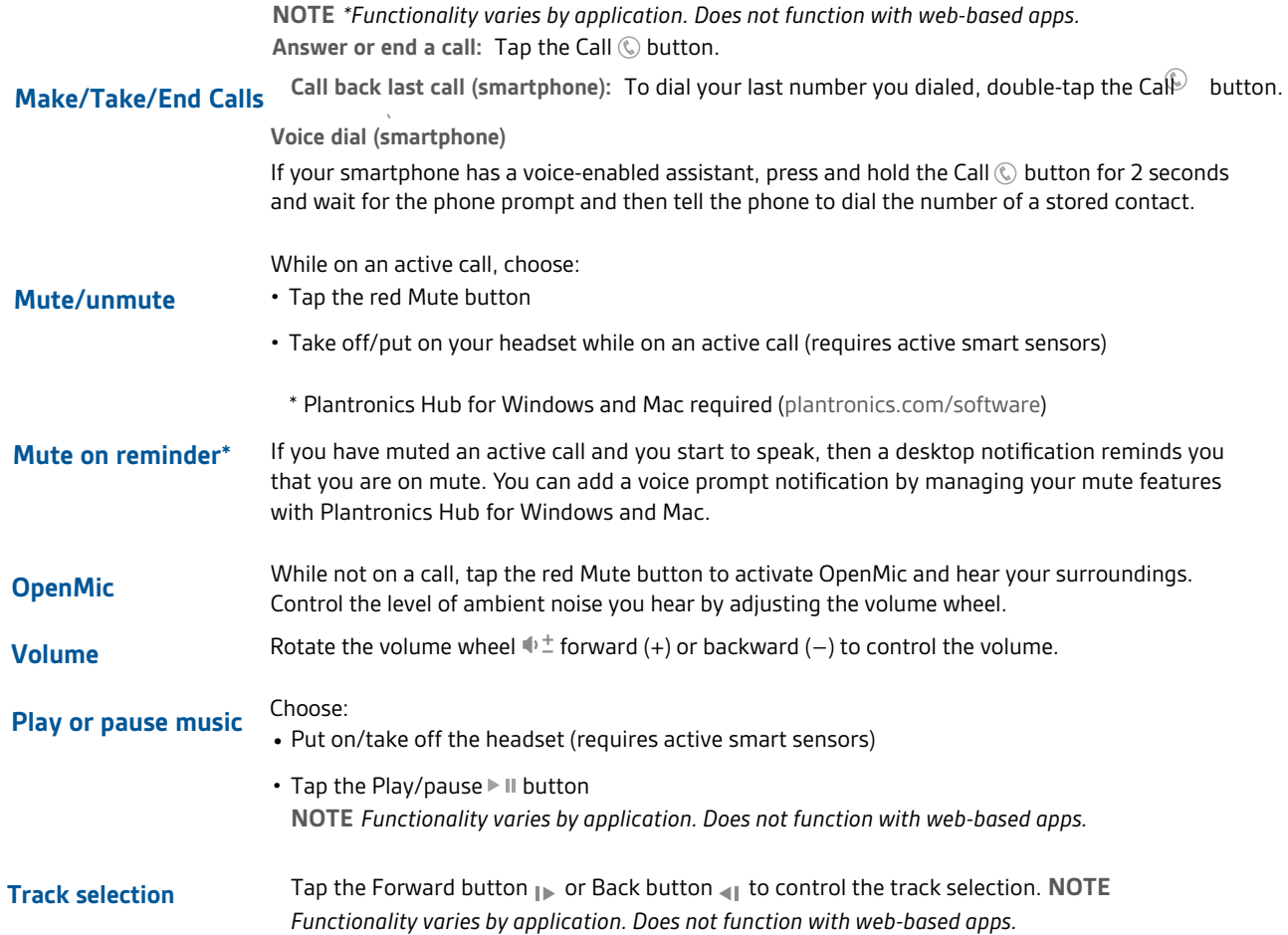

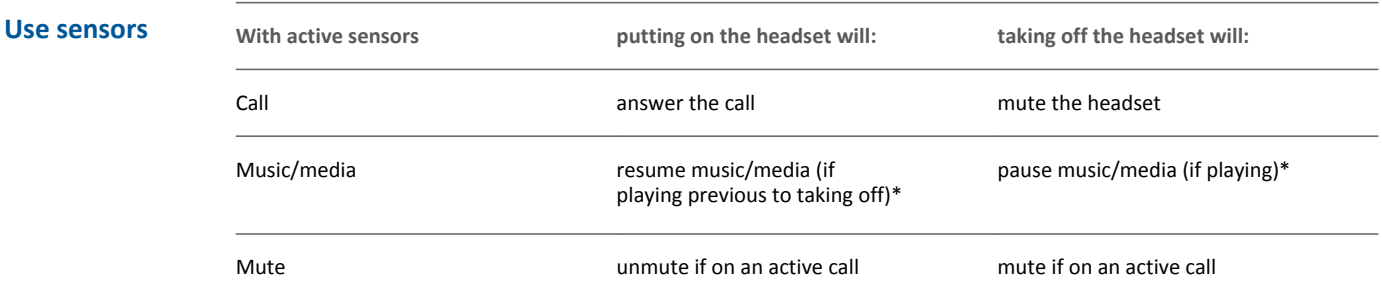

**NOTE** *\*Functionality varies by application. Does not function with web-based apps.*

**Reset sensors**

You may need to reset the sensors if they are not working as expected.

There are two ways to reset the headset sensors. Choose:

• With your headset powered on, charge your headset on the charge stand for 10 seconds

• Press and hold both the Mute  $\frac{10}{2}$  and Play/pause  $\blacktriangleright$  II buttons for more than 4 seconds until the LEDs flash purple twice, being careful to not touch the earcup padding or allow it to come in contact with surfaces

### **Disable sensors**

You can disable your headset smart sensors several ways:

- Manage sensors through Plantronics Hub software
- Hold both the Mute $\frac{d}{2}$  and Cal $\odot$  buttons for more than 4 seconds until the LED flashes purple then red. Repeat to reactivate; the LED flashes purple then blue. **NOTE** *Sensors cannot be disabled while streaming audio.*
- Active Noise Cancelling (ANC) reduces unwanted noise. Your headset ships with ANC on. To turn ANC off, slide the stitch away from "ANC." ANC